# **registry-project Documentation**

*Release latest*

**Feb 27, 2023**

# **Contents**

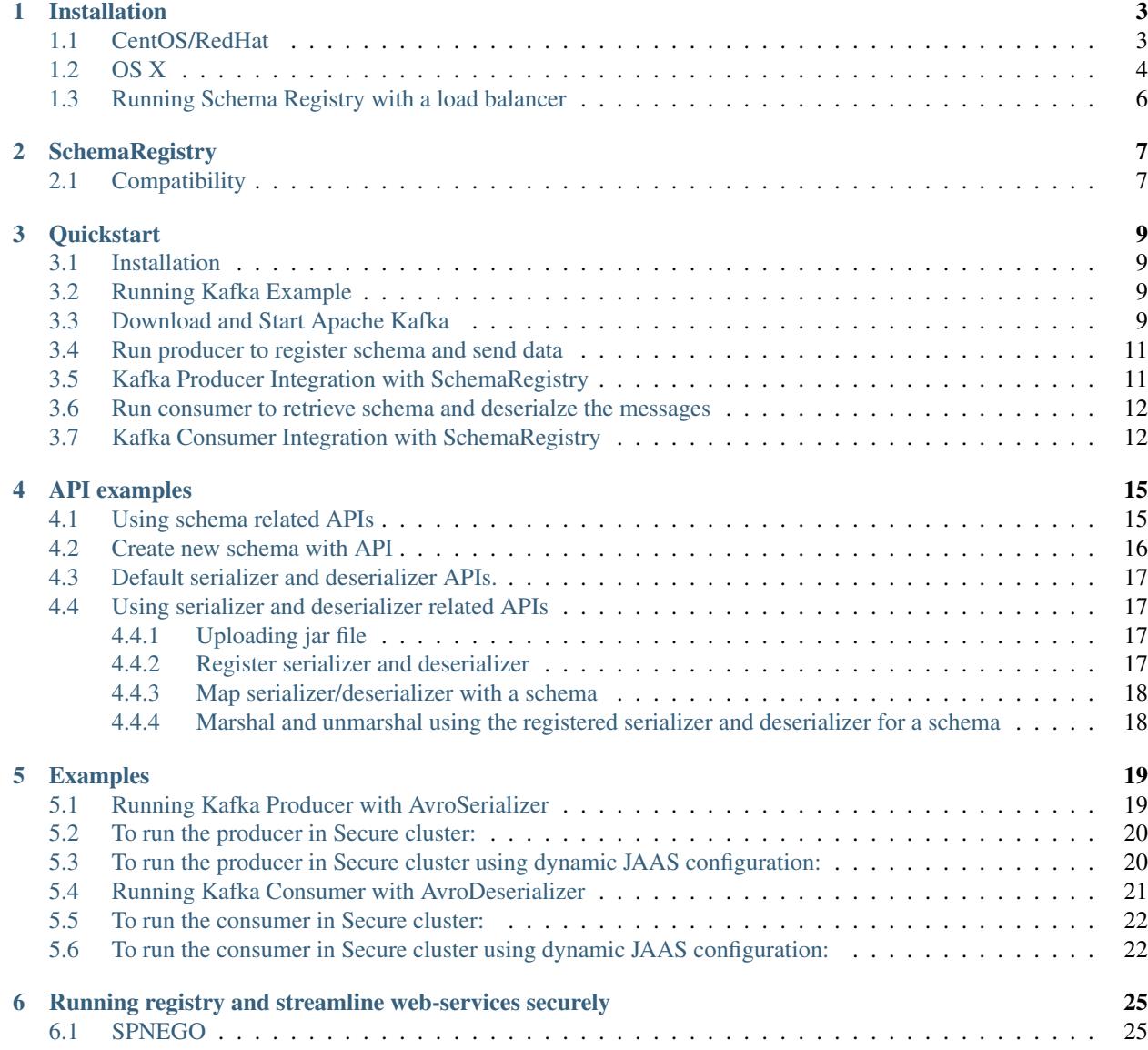

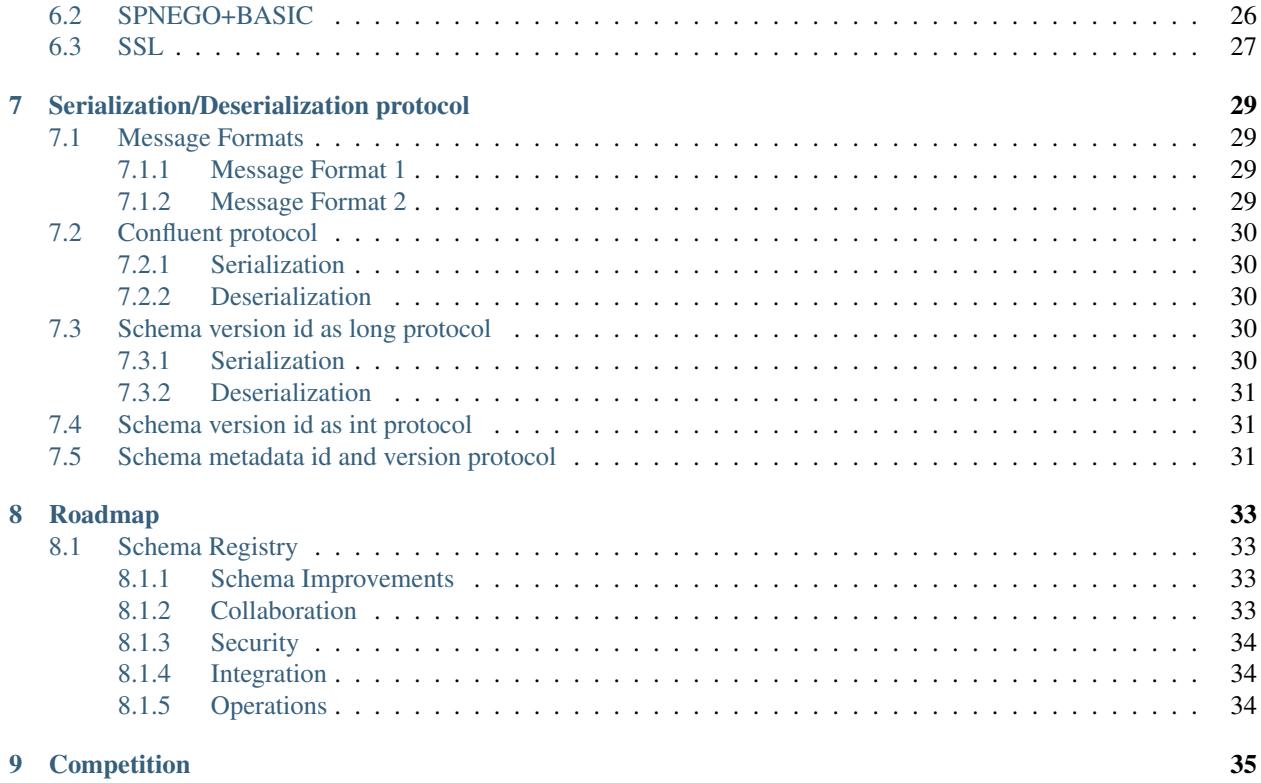

Contents:

# CHAPTER 1

# Installation

# <span id="page-6-1"></span><span id="page-6-0"></span>**1.1 CentOS/RedHat**

1. Install Java

```
# wget --no-cookies --no-check-certificate --header "Cookie: gpw_e24=http%3A%2F
˓→%2Fwww.oracle.com%2F; oraclelicense=accept-securebackup-cookie" "http://
˓→download.oracle.com/otn-pub/java/jdk/8u111-b14/jdk-8u111-linux-x64.tar.gz"
# tar xzf jdk-8u111-linux-i586.tar.gz
# cd /opt/jdk1.8.0_111/
# alternatives --install /usr/bin/java java /opt/jdk1.8.0_111/bin/java 2
# alternatives --config java
```
- 2. Download latest Schema Registry binaries from here <https://github.com/hortonworks/registry/releases>
- 3. edit \$REGISTRY\_HOME/conf/registry-env.sh, add the following

export JAVA\_HOME=/opt/jdk1.8.0\_111/

4. Setup Database

#### **4.1 Mysql**

#### **Install Mysql**

```
sudo yum install mysql-server
sudo mysql-server start
```
#### **Configure Mysql**

```
# set root password
sudo mysql_secure_installation
```
#### **Setup Database**

```
mysql -u root -p
create database schema_registry;
CREATE USER 'registry_user'@'localhost' IDENTIFIED BY 'registry_password';
GRANT ALL PRIVILEGES ON schema_registry.* TO 'registry_user'@'localhost' WITH
˓→GRANT OPTION;
commit;
```
5. Add database client library to the classpath of schema registry and bootstrap script

```
``cp mysql-connector-java-*.jar libs``
cp mysql-connector-java-*.jar bootstrap/lib``
```
#### 6. Configure registry.yaml

cp conf/registry-mysql-example.yaml conf/registry.yaml

Edit the following section to add appropriate database and user settings

```
storageProviderConfiguration:
providerClass:"com.hortonworks.registries.storage.impl.jdbc.JdbcStorageManager"
  properties:
    db.type: "mysql"
    queryTimeoutInSecs: 30
    db.properties:
      dataSourceClassName: "com.mysql.jdbc.jdbc2.optional.MysqlDataSource"
      dataSource.url: "jdbc:mysql://localhost/schema_registry"
      dataSource.user:"registry_user"
      dataSource.password: "registry_password"
```
#### 7. Run bootstrap scripts

\$REGISTRY\_HOME/bootstrap/boostrap-storage.sh

#### 8. Start the registry server

sudo ./bin/registry start

# <span id="page-7-0"></span>**1.2 OS X**

- 1. Download latest Schema Registry binaries from here <https://github.com/hortonworks/registry/releases>
- 2. edit \$REGISTRY\_HOME/conf/registry-env.sh, add the following

export JAVA\_HOME=\$(/usr/libexec/java\_home -v 1.8)

3. Setup Database

#### **3.1 Mysql**

#### **Install Mysql**

```
brew install mysql
launchctl load ~/Library/LaunchAgents/homebrew.mxcl.mysql.plist
export MYSQL_PATH=/usr/local/Cellar/mysql/5.6.27
export PATH=$PATH:$MYSQL_PATH/bin
```
#### **Configure Mysql**

```
mysqladmin -u root password 'yourpassword'
mysql -u root -p
```
#### **Setup Database**

```
mysql -u root -p
create database schema_registry;
CREATE USER 'registry_user'@'localhost' IDENTIFIED BY 'registry_password';
GRANT ALL PRIVILEGES ON schema_registry.* TO 'registry_user'@'localhost' WITH
˓→GRANT OPTION;
commit;
```
4. Add database client library to the classpath of schema registry and bootstrap script

```
``cp mysql-connector-java-*.jar libs``
 ``cp mysql-connector-java-*.jar bootstrap/lib``
```
#### 5. Configure registry.yaml

```
cp conf/registry-mysql-example.yaml conf/registry.yaml
```
Edit the following section to add appropriate database and user settings

```
storageProviderConfiguration:
providerClass:"com.hortonworks.registries.storage.impl.jdbc.JdbcStorageManager"
  properties:
    db.type: "mysql"
    queryTimeoutInSecs: 30
    db.properties:
      dataSourceClassName: "com.mysql.jdbc.jdbc2.optional.MysqlDataSource"
      dataSource.url: "jdbc:mysql://localhost/schema_registry"
      dataSource.user:"registry_user"
      dataSource.password: "registry_password"
```
#### 6. Run bootstrap scripts

\$REGISTRY\_HOME/bootstrap/boostrap-storage.sh

#### 7. Start the registry server

sudo ./bin/registry start

# <span id="page-9-0"></span>**1.3 Running Schema Registry with a load balancer**

One or more schema registry instances can be put behind a load balancer for reverse proxying, in that case appropriate schema registry url must be mentioned in the load balancer's configuration file. For example, in case of Apache mod proxy the VirtualHost tag in the configuration file should be edited out with the following

```
<VirtualHost *:80>
  <Proxy balancer://mycluster>
      BalancerMember http://127.0.0.1:9090 <!-- First schema registry server -->
     BalancerMember http://127.0.0.2:9090 <!-- Second schema registry server -->
  </Proxy>
     ProxyPreserveHost On
     ProxyPass / balancer://mycluster/
     ProxyPassReverse / balancer://mycluster/
  </VirtualHost>
In case of serializers and deserializers the parameter "schema.registry.url" can be
˓→pointed to the loader balancer's url or it can be a list of
schema registry severs with "schema.registry.client.url.selector" set to one of
˓→"FailoverUrlSelector" , "LoadBalancedFailoverUrlSelector"
or "RoundRobinUrlSelector". The parameter "schema.registry.client.url.selector"
˓→defines the retry strategy in the case the currently picked
schema registry server from the list of schema registry servers is not reachable.
```
# CHAPTER 2

## **SchemaRegistry**

<span id="page-10-0"></span>SchemaRegistry provides a central repository for a message's metadata. A schema specifies the message structure and type. Schema Registry will allow us to store these schemas efficiently and provides a pluggable serializer/deserializer interfaces and run-time provision of serializer/deserializer implementations based on incoming messages. Schema registry will also enable reuse/discovery/authoring/collaboration related to schemas.

Each Schema is mainly represented with metadata like

name - Name of the schema which is unique across the schema registry.

type - Represents the type of schema. For ex Avro, ProtoBuf, Json etc

schemaGroup - Group of schemas in which this schema belongs to. It can be like Kafka, Hive, Spark or system log etc

compatibility - Compatibility between different versions of the schema.

description - Description about the different versions of a schema.

Each of these schemas can evolve with multiple versions. Each version of the Schema can have

schemaText - Textual representation of schema

description - Description about this version

## <span id="page-10-1"></span>**2.1 Compatibility**

Compatibility of different versions of a schema can be configured with any of the below values

Backward - It indicates that new version of a schema would be compatible with earlier version of that schema. That means the data written from earlier version of the schema, can be deserialized with a new version of the schema.

Forward - It indicates that an existing schema is compatible with subsequent versions of the schema. That means the data written from new version of the schema can still be read with old version of the schema.

Full - It indicates that a new version of the schema provides both backward and forward compatibilities.

None - There is no compatibility between different versions of a schema.

# CHAPTER 3

## **Quickstart**

### <span id="page-12-1"></span><span id="page-12-0"></span>**3.1 Installation**

- 1. Download the latest release from [here](https://github.com/hortonworks/registry/releases)
- 2. Registry server can be started with in-memory store or a persistent store like mysql. To setup with mysql please follow the instructions [here.](https://github.com/hortonworks/registry/blob/master/SETUP.md)
- 3. To start with in-memory store.

```
cp $REGISTRY_HOME/conf/registry-inmemory-example.yaml $REGISTRY_HOME/conf/registry.
˓→yaml
# start the server in fore-ground
$REGISTRY_HOME/bin/registry-server-start conf/registry.yaml
# To start in daemon mode
sudo ./bin/registry start
```
4. Access the UI at <http://host.name:9090>

## <span id="page-12-2"></span>**3.2 Running Kafka Example**

SchemaRegistry makes it very easy to integrate with Kafka, Storm and Nifi and any other systems. We've an example code on how to integrate with kafka [here.](https://github.com/hortonworks/registry/blob/master/examples/schema-registry/avro/src/main/java/com/hortonworks/registries/schemaregistry/examples/avro/KafkaAvroSerDesApp.java)

To run this example, follow the steps below

# <span id="page-12-3"></span>**3.3 Download and Start Apache Kafka**

- 1. Download kafka 0.10.0.1 or higher from [here.](http://kafka.apache.org/downloads)
- 2. \$KAFKA\_HOME/bin/zoookeeper-server-start.sh config/zookeeper.properties

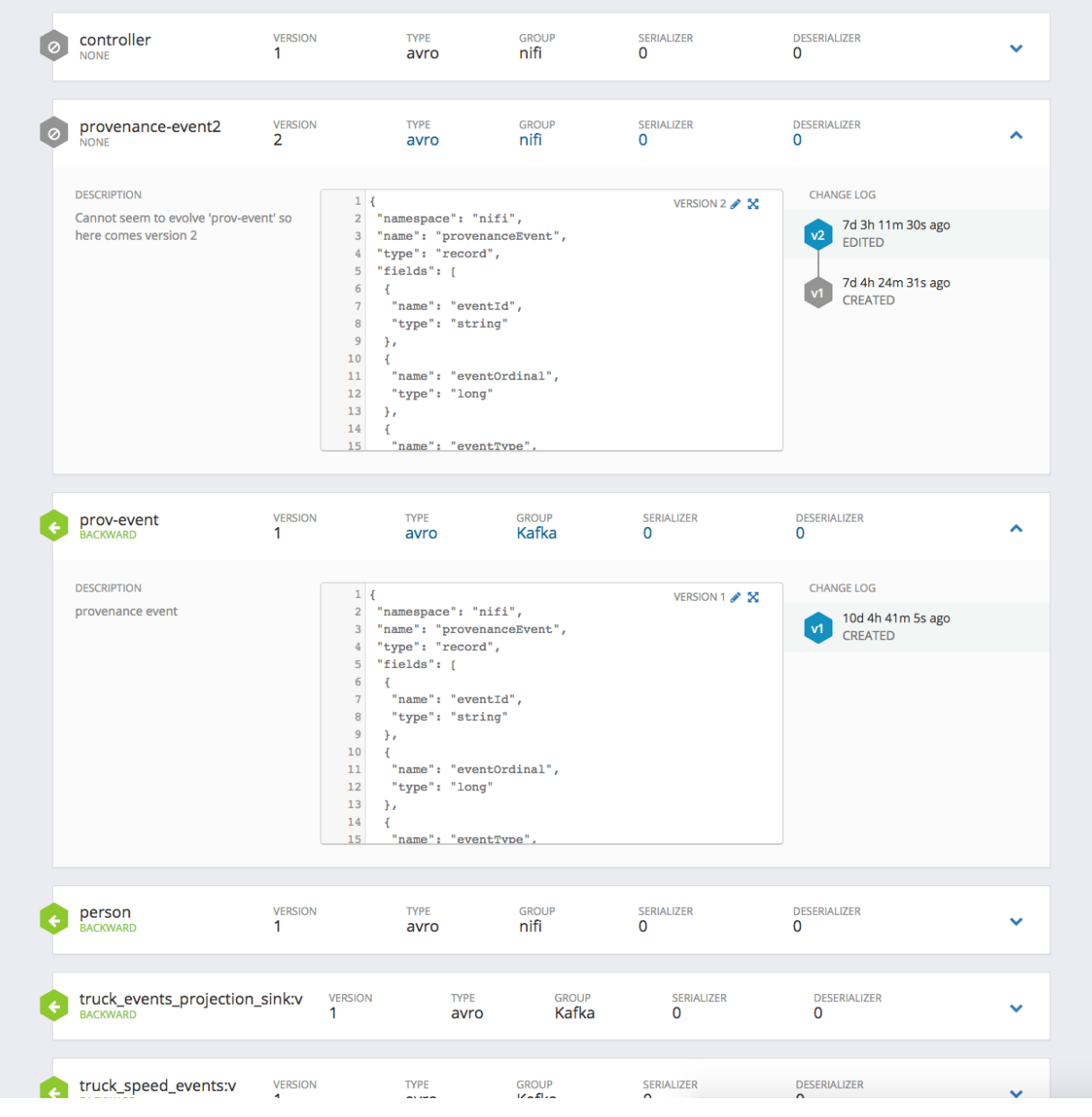

Fig. 1: SchemaRegistry UI

- 3. \$KAFKA\_HOME/bin/kafka-server-start.sh config/server.properties
- 4. \$KAFKA\_HOME/bin/kafka-topics.sh –zookeeper localhost:2181 –topic truck\_events\_stream –partitions 1 –replication-factor 1 –create

## <span id="page-14-0"></span>**3.4 Run producer to register schema and send data**

- 1. cd \$REGISTRY\_HOME/examples/schema-registry/avro
- 2. To send messages to topic "truck\_events\_stream"

```
java -jar avro-examples-0.1.0-SNAPSHOT.jar -d data/truck_events.csv -p data/kafka-
˓→producer.props -sm -s data/truck_events.avsc
```
### <span id="page-14-1"></span>**3.5 Kafka Producer Integration with SchemaRegistry**

1. Any client integration code must make a dependency on schema-registry-serdes

```
<dependency>
 <groupId>com.hortonworks.registries</groupId>
 <artifactId>schema-registry-serdes</artifactId>
</dependency>
```
#### 2. For KafkaProducer, user need to add the following config

```
config.put(ProducerConfig.BOOTSTRAP_SERVERS_CONFIG, bootstrapServers);
config.put(SchemaRegistryClient.Configuration.SCHEMA_REGISTRY_URL.name(), props.
˓→get(SCHEMA_REGISTRY_URL));
config.put(ProducerConfig.KEY_SERIALIZER_CLASS_CONFIG, StringSerializer.class.
\rightarrowgetName());
config.put(ProducerConfig.VALUE_SERIALIZER_CLASS_CONFIG, KafkaAvroSerializer.class.
\rightarrowgetName());
```

```
config.put(ProducerConfig.BOOTSTRAP_SERVERS_CONFIG, bootstrapServers);
config.put(SchemaRegistryClient.Configuration.SCHEMA_REGISTRY_URL.name(), props.
˓→get(SCHEMA_REGISTRY_URL));
config.put(ProducerConfig.KEY_SERIALIZER_CLASS_CONFIG, StringSerializer.class.
\rightarrowgetName());
config.put(ProducerConfig.VALUE_SERIALIZER_CLASS_CONFIG, KafkaAvroSerializer.class.
˓→getName());
config.put(SchemaRegistryClient.Configuration.AUTH_USERNAME, "user1");
config.put(SchemaRegistryClient.Configuration.AUTH_PASSWORD, "password");
```
Important settings from the above are schema.registry.url:

This should be set to where the registry server is running ex: <http://localhost:9090/api/v1>

- schema.registry.auth.username: If the schema registry service is behind a proxy that supports Basic Authentication, the user name part of the credentials can be provided here.
- schema.registry.auth.password: If the schema registry service is behind a proxy that supports Basic Authentication, the password part of the credentials can be provided here.

key.serializer: *StringSerializer* is used in the above example.

- value.serializer: *com.hortonworks.registries.schemaregistry.serdes.avro.kafka.KafkaAvroSerializer* is used in the above example. This serializer has integration with schema registry. It will take the producer config and retrieves schema.registry.url and the topic name to find out the schema. If there is no schema defined it will publish a first version of that schema.
	- 3. For KafkaProducer, to save the schema version information in the Record Header, user need to include the following config:

```
config.put(KafkaAvroSerializer.STORE_SCHEMA_VERSION_ID_IN_HEADER, "true");
config.put(KafkaAvroSerde.KEY_SCHEMA_VERSION_ID_HEADER_NAME, "key.schema.version.id");
˓→ // optional
config.put(KafkaAvroSerde.VALUE_SCHEMA_VERSION_ID_HEADER_NAME, "value.schema.version.
˓→id"); // optional
```
store.schema.version.id.in.header By default, this is set to 'false' to maintain backward compatibility. User needs to enable it to save the schema version information in the header.

key\_schema\_version\_id\_header\_name Configurable header name to save the Record Key schema version information. This configuration is applicable only when key.serializer is set to 'KafkaAvroSerializer'.

value\_schema\_version\_id\_header\_name Configurable header name to save the Record Value schema version information. This configuration is applicable only when value.serializer is set to 'KafkaAvroSerializer'.

### <span id="page-15-0"></span>**3.6 Run consumer to retrieve schema and deserialze the messages**

- 1. cd \$REGISTRY\_HOME/examples/schema-registry/avro
- 2. To consume messages from topic "truck\_events\_stream"

```
java -jar avro-examples-0.5.0-SNAPSHOT.jar -cm -c data/kafka-consumer.props
press ctrl + c to stop
```
# <span id="page-15-1"></span>**3.7 Kafka Consumer Integration with SchemaRegistry**

1. Any client integration code must make a dependency on schema-registry-serdes

```
<dependency>
 <groupId>com.hortonworks.registries</groupId>
  <artifactId>schema-registry-serdes</artifactId>
</dependency>
```
#### 2. For KafkaConsumer, user need to add the following to config

```
config.put(ConsumerConfig.BOOTSTRAP_SERVERS_CONFIG, bootstrapServers);
config.put(SchemaRegistryClient.Configuration.SCHEMA_REGISTRY_URL.name(), props.
˓→get(SCHEMA_REGISTRY_URL));
config.put(ConsumerConfig.KEY_DESERIALIZER_CLASS_CONFIG, StringDeserializer.class.
˓→getName());
config.put(ConsumerConfig.VALUE_DESERIALIZER_CLASS_CONFIG, KafkaAvroDeserializer.
˓→class.getName());
```

```
config.put(ProducerConfig.BOOTSTRAP_SERVERS_CONFIG, bootstrapServers);
config.put(SchemaRegistryClient.Configuration.SCHEMA_REGISTRY_URL.name(), props.
˓→get(SCHEMA_REGISTRY_URL));
```
(continues on next page)

(continued from previous page)

```
config.put(ProducerConfig.KEY_SERIALIZER_CLASS_CONFIG, StringSerializer.class.
˓→getName());
config.put(ProducerConfig.VALUE_SERIALIZER_CLASS_CONFIG, KafkaAvroSerializer.class.
˓→getName());
config.put(SchemaRegistryClient.Configuration.AUTH_USERNAME, "user1");
config.put(SchemaRegistryClient.Configuration.AUTH_PASSWORD, "password");
```
Important settings from the above are

schema.registry.url: This should be set to where the registry server is running ex: <http://localhost:9090/api/v1>

- schema.registry.auth.username: If the schema registry service is behind a proxy that supports Basic Authentication, the user name part of the credentials can be provided here.
- schema.registry.auth.password: If the schema registry service is behind a proxy that supports Basic Authentication, the password part of the credentials can be provided here.

key.deserializer: *StringDeserializer* is used in the above example.

value.deserializer: *com.hortonworks.registries.schemaregistry.serdes.avro.kafka.KafkaAvroDeserializer* is used in the above example.

This deserializer tries to find schema.id in the message payload.

3. For KafkaConsumer, to retrieve the schema version information from the Record Header, user may have to include the below configs, if they were supplied in the KafkaProducer.

```
config.put(KafkaAvroSerde.KEY_SCHEMA_VERSION_ID_HEADER_NAME, "key.schema.version.id");
\rightarrow // optional
config.put(KafkaAvroSerde.VALUE_SCHEMA_VERSION_ID_HEADER_NAME, "value.schema.version.
˓→id"); // optional
```
KafkaAvroDeserializer tries to find schema.id from the message header. If it's not available, tries to find the schema.id from the message payload. So, a topic can contain messages that can hold version information (schema.id) either in the header / payload.

If the deserializer finds schema.id, makes a call to schema registry to fetch the avro schema. If it doesn't find schema.id it falls back to using topic name to fetch a schema.

# CHAPTER 4

## API examples

### <span id="page-18-1"></span><span id="page-18-0"></span>**4.1 Using schema related APIs**

Below set of code snippets explain how SchemaRegistryClient can be used for - registering new versions of schemas - fetching registered schema versions - registering serializers/deserializers - fetching serializer/deserializer for a given schema

```
String schema1 = getSchema("/device.avsc");
SchemaMetadata schemaMetadata = createSchemaMetadata("com.hwx.schemas.sample-" +
˓→System.currentTimeMillis());
// registering a new schema
SchemaIdVersion v1 = \text{schemaRegistryClient}.addSchemaVersion(schemaMetadata, new, ...˓→SchemaVersion(schema1, "Initial version of the schema"));
LOG.info("Registered schema [\})] and returned version [\})]", schema1, v1);
// adding a new version of the schema
String schema2 = getSchema("/device-next.avsc");
SchemaVersion schemaInfo2 = new SchemaVersion(schema2, "second version");
SchemaIdVersion v2 = schemaRegistryClient.addSchemaVersion(schemaMetadata,
˓→schemaInfo2);
LOG.info("Registered schema [{}] and returned version [{}]", schema2, v2);
//adding same schema returns the earlier registered version
SchemaIdVersion version = schemaRegistryClient.addSchemaVersion(schemaMetadata,
˓→schemaInfo2);
LOG.info("Received version [{}] for schema metadata [{}]", version, schemaMetadata);
// get a specific version of the schema
String schemaName = schemaMetadata.getName();
SchemaVersionInfo schemaVersionInfo = schemaRegistryClient.getSchemaVersionInfo(new
˓→SchemaVersionKey(schemaName, v2.getVersion()));
LOG.info("Received schema version info [\begin{array}{c} {'} \end{array}] for schema metadata [\begin{array}{c} {'} \end{array}]",
˓→schemaVersionInfo, schemaMetadata);
```
(continues on next page)

(continued from previous page)

```
// get latest version of the schema
SchemaVersionInfo latest = schemaRegistryClient.
˓→getLatestSchemaVersionInfo(schemaName);
LOG.info("Latest schema with schema key [{}] is : [{}]", schemaMetadata, latest);
// get all versions of the schema
Collection<SchemaVersionInfo> allVersions = schemaRegistryClient.
→qetAllVersions(schemaName);
LOG.info("All versions of schema key [\ ] is : [\ ]", schemaMetadata, allVersions);
// finding schemas containing a specific field
SchemaFieldQuery md5FieldQuery = new SchemaFieldQuery.Builder().name("md5").build();
Collection<SchemaVersionKey> md5SchemaVersionKeys = schemaRegistryClient.
˓→findSchemasByFields(md5FieldQuery);
LOG.info("Schemas containing field query [\,\{\}\] : [\,\{\}\]", md5FieldQuery,
˓→md5SchemaVersionKeys);
SchemaFieldQuery txidFieldQuery = new SchemaFieldQuery.Builder().name("txid").build();
Collection<SchemaVersionKey> txidSchemaVersionKeys = schemaRegistryClient.
˓→findSchemasByFields(txidFieldQuery);
LOG.info("Schemas containing field query [\{\}] : [\{\}]", txidFieldQuery,
˓→txidSchemaVersionKeys);
// deleting a schema metadata and all data associated with it including versions,
˓→branches, etc
schemaRegistryClient.deleteSchema(schemaName);
```
## <span id="page-19-0"></span>**4.2 Create new schema with API**

When a new schema is created, actually 3 objects are created: a SchemaMetadata, a SchemaBranch and a SchemaVersion. With API, two endpoints are needed in order to create all of them:

1. Create a new SchemaMetadata

The SchemaMetadata has meta information about the schema. It can be created with REST API endpoint POST /api/v1/schemaregistry/schemas. In swagger documentation there is an example body and curl command that have more information about the usage:

```
` curl -X POST "http://HOSTNAME:PORT/api/v1/schemaregistry/schemas" -H
"accept: application/json" -H "Content-Type: application/json" -d "{
\"type\": \"avro\", \"schemaGroup\": \"kafka\", \"name\": \"meta\",
\"description\": \"metadata description\", \"compatibility\": \"NONE\",
\"validationLevel\": \"LATEST\"}" ` This endpoint returns an id if the SchemaMetadata cre-
ation is successful.
```
2. Create a new SchemaVersion

Endpoint POST /api/v1/schemaregistry/schemas/{name}/versions where {name} is the name of formerly created SchemaMetadata, creates a new SchemaBranch (MASTER) and a new SchemaVersion, both linked to the given SchemaMetadata. In swagger documentation there is an example body and curl command that have more information about the usage:

```
` curl -X POST "http://HOSTNAME:PORT/api/v1/schemaregistry/schemas/meta/
versions?branch=MASTER&disableCanonicalCheck=false" -H "accept: application/
json" -H "Content-Type: application/json" -d "{ \"description\": \"string\",
```

```
\Upsilon \setminus "schemaText\" : \ \Upsilon \setminus "{\\\U \setminus "type\\V": \ \U\setminus "record\\V", \U\setminus "namespace\\V":
\\\"com.example\\\",\\\"name\\\": \\\"FullName\\\",\\\"fields\\\": [{
\\\"name\\\": \\\"first\\\", \\\"type\\\": \\\"string\\\" },{ \\\"name\\\":
\setminus \{\{\|u\|_1\}, \|\|u\|_2\}\"stateDetails\": [ \"null\" ]}" `
```
### <span id="page-20-0"></span>**4.3 Default serializer and deserializer APIs.**

Default serializer and deserializer for a given schema provider can be retrieved with the below APIs.

```
// for avro,
AvroSnapshotSerializer serializer = schemaRegistryClient.
˓→getDefaultSerializer(AvroSchemaProvider.TYPE);
AvroSnapshotDeserializer deserializer = schemaRegistryClient.
˓→getDefaultDeserializer(AvroSchemaProvider.TYPE);
```
## <span id="page-20-1"></span>**4.4 Using serializer and deserializer related APIs**

Registering serializer and deserializer is done with the below steps

• Upload jar file which contains serializer and deserializer classes and

its dependencies - Register serializer/deserializer. - Map serializer/deserializer with a registered schema. - Fetch Serializer/Deserializer and use it to marshal/unmarshal payloads.

#### <span id="page-20-2"></span>**4.4.1 Uploading jar file**

```
String serdesJarName = "/serdes-examples.jar";
InputStream serdesJarInputStream = SampleSchemaRegistryApplication.class.
˓→getResourceAsStream(serdesJarName);
if (serdesJarInputStream == null) {
    throw new RuntimeException("Jar " + serdesJarName + " could not be loaded");
}
String fileId = schemaRegistryClient.uploadFile(serdesJarInputStream);
```
#### <span id="page-20-3"></span>**4.4.2 Register serializer and deserializer**

```
String simpleSerializerClassName = "org.apache.schemaregistry.samples.serdes.
˓→SimpleSerializer";
String simpleDeserializerClassName = "org.apache.schemaregistry.samples.serdes.
˓→SimpleDeserializer";
SerDesPair serializerInfo = new SerDesPair(
       "simple-serializer-deserializer",
        "simple serializer and deserializer",
       fileId,
       simpleSerializerClassName,
       simpleDeserializerClassName);
Long serDesId = schemaRegistryClient.addSerDes(serializerInfo);
```
#### <span id="page-21-0"></span>**4.4.3 Map serializer/deserializer with a schema**

```
// map serializer and deserializer with schema key
// for each schema, one serializer/deserializer is sufficient unless someone want to
˓→maintain multiple implementations of serializers/deserializers
String schemaName = ...
schemaRegistryClient.mapSchemaWithSerDes(schemaName, serializerId);
```
#### <span id="page-21-1"></span>**4.4.4 Marshal and unmarshal using the registered serializer and deserializer for a schema**

```
SnapshotSerializer<Object, byte[], SchemaMetadata> snapshotSerializer =
˓→getSnapshotSerializer(schemaMetadata);
String payload = "Random text: " + new Random().nextLong();
byte[] serializedBytes = snapshotSerializer.serialize(payload, schemaMetadata);
SnapshotDeserializer<br/>byte[], Object, Integer> snapshotdeserializer =<br/>
˓→getSnapshotDeserializer(schemaMetadata);
Object deserializedObject = snapshotdeserializer.deserialize(serializedBytes, null);
```
# CHAPTER 5

## Examples

<span id="page-22-0"></span>SchemaRegistry comes with examples of integration into Kafka. You can find the code [here.](https://github.com/hortonworks/registry/tree/master/examples/schema-registry/avro/src/main/java/com/hortonworks/registries/schemaregistry/examples)

# <span id="page-22-1"></span>**5.1 Running Kafka Producer with AvroSerializer**

- 1. Login into one of the Kafka broker hosts
- 2.

```
bin/kafka-topics.sh --create --bootstrap-server <kafka host>:9092 --replication-
˓→factor 1 --partitions 2 --topic truck_events_stream
```
#### 3. On registry host;

cd /opt/cloudera/parcels/CDH/lib/schemaregistry/examples/schema-registry/avro/

#### 4. Edit data/kafka-producer.props

```
topic=truck_events_stream
bootstrap.servers=<kafka_host1>:9092,<kafka_host2>:9092
schema.registry.url=http://<regisry_host>:7788/api/v1
security.protocol=PLAINTEXT
key.serializer=org.apache.kafka.common.serialization.StringSerializer
value.serializer=com.hortonworks.registries.schemaregistry.serdes.avro.kafka.
˓→KafkaAvroSerializer
ignoreInvalidMessages=true
```
5. The following command will register truck\_events schema in data/truck\_events.avsc into registry and ingests 200 messages into topic "truck\_events\_stream"

```
java -jar avro-examples-0.*.jar -d data/truck_events_json -p data/kafka-producer.
˓→props -sm -s data/truck_events.avsc
```
(java is installed in /usr/java/default/bin/java)

# <span id="page-23-0"></span>**5.2 To run the producer in Secure cluster:**

- 1. Issue ACLs on the topic you are trying to ingest
- 2. create kafka topic:

Make sure you replace principal\_name with the username you are trying to ingest

```
bin/kafka-acls.sh --authorizer kafka.security.auth.SimpleAclAuthorizer --authorizer-
˓→properties zookeeper.connect=<zookeeper_host>:2181 --add --allow-principal
˓→User:principal_name --allow-host "*" --operation All --topic truck_events_stream
```
3. On registry host;

cd /opt/cloudera/parcels/CDH/lib/schemaregistry/examples/schema-registry/avro/

edit data/kafka-producer.props , add "security.protocol=SASL\_PLAINTEXT"

```
topic=truck_events_stream
bootstrap.servers=<kafka_host1>:9092,<kafka_host2>:9092
schema.registry.url=http://<regisry_host>:7788/api/v1
security.protocol=SASL_PLAINTEXT
key.serializer=org.apache.kafka.common.serialization.StringSerializer
value.serializer=com.hortonworks.registries.schemaregistry.serdes.avro.kafka.
˓→KafkaAvroSerializer
```
4. Create following /etc/kafka/conf/kafka\_client\_jaas.conf to pass to the Kafka Producer's JVM

```
KafkaClient {
 com.sun.security.auth.module.Krb5LoginModule required
 useTicketCache=true
 renewTicket=true
  serviceName="kafka";
};
```
In the above config we are expecting Kafka brokers running with principal  $kafka$ .

```
kinit -kt your.keytab principal@EXAMPLE.COM
```
Make sure you gave ACLs to the principal refer to [2]

6. java -Djava.security.auth.login.config=/etc/kafka/conf/kafka\_client\_jaas.conf -jar avro-examples-0.\*.jar -d data/truck\_events\_json -p data/kafka-producer.props -sm -s data/truck\_events.avsc

# <span id="page-23-1"></span>**5.3 To run the producer in Secure cluster using dynamic JAAS configuration:**

- 1. Issue ACLs on the topic you are trying to ingest
- 2. create kafka topic

Make sure you replace "principal\_name" with the username you are trying to ingest

```
bin/kafka-acls.sh --authorizer kafka.security.auth.SimpleAclAuthorizer --authorizer-
˓→properties zookeeper.connect=<zookeeper_host>:2181 --add --allow-principal
→User:principal_name --allow-host "*" --operation All --topic truck_evententlyet@amextpage)
```
5.

(continued from previous page)

#### 3. On registry host;

cd /opt/cloudera/parcels/CDH/lib/schemaregistry/examples/schema-registry/avro/

edit data/kafka-producer.props , add security.protocol=SASL\_PLAINTEXT and sasl.jaas. config parameter

```
topic=truck_events_stream
bootstrap.servers=<kafka_host1>:9092,<kafka_host2>:9092
schema.registry.url=http://<regisry_host>:7788/api/v1
security.protocol=SASL_PLAINTEXT
key.serializer=org.apache.kafka.common.serialization.StringSerializer
value.serializer=com.hortonworks.registries.schemaregistry.serdes.avro.kafka.
˓→KafkaAvroSerializer
sasl.jaas.config=com.sun.security.auth.module.Krb5LoginModule required
˓→useTicketCache=true renewTicket=true serviceName="kafka";
```
4.

kinit -kt your.keytab principal@EXAMPLE.COM

#### Make sure you gave ACLs to the principal refer to [2]

5.

```
java -jar avro-examples-0.*.jar -d data/truck_events_json -p data/kafka-producer.
˓→props -sm -s data/truck_events.avsc
```
## <span id="page-24-0"></span>**5.4 Running Kafka Consumer with AvroDeserializer**

1. On registry host;

cd /opt/cloudera/parcels/CDH/lib/schemaregistry/examples/schema-registry/avro/

Edit data/kafka-consumer.props

```
topic=truck_events_stream
bootstrap.servers=<kafka_host1>:9092,<kafka_host2>:9092
schema.registry.url=http://<regisry_host>:7788/api/v1
security.protocol=PLAINTEXT
key.deserializer=org.apache.kafka.common.serialization.StringDeserializer
value.deserializer=com.hortonworks.registries.schemaregistry.serdes.avro.kafka.
˓→KafkaAvroDeserializer
group.id=truck_group
auto.offset.reset=earliest
```
2.

java -jar avro-examples-0.\*.jar -c data/kafka-consumer.props -cm -s data/truck\_events.  $\rightarrow$ avsc

### <span id="page-25-0"></span>**5.5 To run the consumer in Secure cluster:**

#### 1. On registry host;

cd /opt/cloudera/parcels/CDH/lib/schemaregistry/examples/schema-registry/avro/

Edit data/kafka-consumer.props

```
topic=truck_events_stream
bootstrap.servers=<kafka_host1>:9092,<kafka_host2>:9092
schema.registry.url=http://<regisry_host>:7788/api/v1
security.protocol=SASL_PLAINTEXT
key.deserializer=org.apache.kafka.common.serialization.StringDeserializer
value.deserializer=com.hortonworks.registries.schemaregistry.serdes.avro.kafka.
˓→KafkaAvroDeserializer
group.id=truck_group
auto.offset.reset=earliest
```
2. Create following /etc/kafka/conf/kafka\_client\_jaas.conf to pass to the Kafka Producer's JVM

```
KafkaClient {
 com.sun.security.auth.module.Krb5LoginModule required
 useTicketCache=true
 renewTicket=true
 serviceName="kafka";
};
```
In the above config we are expecting Kafka brokers running with principal "kafka".

3.

kinit -kt your.keytab principal@EXAMPLE.COM

Make sure you gave ACLs to the pricncipal refer to [2]

4.

```
java -Djava.security.auth.login.config=/etc/kafka/conf/kafka_client_jaas.conf -jar
˓→avro-examples-0.*.jar -c data/kafka-consumer.props -cm
```
# <span id="page-25-1"></span>**5.6 To run the consumer in Secure cluster using dynamic JAAS configuration:**

1. On registry host;

cd /opt/cloudera/parcels/CDH/lib/schemaregistry/examples/schema-registry/avro/

Edit data/kafka-consumer.props

```
topic=truck_events_stream
bootstrap.servers=<kafka_host1>:9092,<kafka_host2>:9092
schema.registry.url=http://<regisry_host>:7788/api/v1
security.protocol=SASL_PLAINTEXT
key.deserializer=org.apache.kafka.common.serialization.StringDeserializer
```
(continues on next page)

(continued from previous page)

```
value.deserializer=com.hortonworks.registries.schemaregistry.serdes.avro.kafka.
˓→KafkaAvroDeserializer
group.id=truck_group
auto.offset.reset=earliest
sasl.jaas.config=com.sun.security.auth.module.Krb5LoginModule required
˓→useTicketCache=true renewTicket=true serviceName="kafka";
```
2.

kinit -kt your.keytab principal@EXAMPLE.COM

Make sure you gave ACLs to the pricncipal refer to [2]

3.

java -jar avro-examples-0.\*.jar -c data/kafka-consumer.props -cm

# CHAPTER<sup>6</sup>

# <span id="page-28-0"></span>Running registry and streamline web-services securely

## <span id="page-28-1"></span>**6.1 SPNEGO**

This module is intended to be used by registry and streamline web-services so that they can enable http client authentication via SPNEGO. The supported authentication mechanism is Kerberos. The code for this module has been borrowed from the hadoop-auth(2.7.3) module in Hadoop project and slightly modified. The reasons for doing so are to avoid having a dependency on hadoop-auth module which brings in some other modules, avoid conflicts with other versions of hadoop-auth module and having more control over the changes needed in future. Some text for this document has been borrowed from SECURITY.md of Apache Storm.

By default, registry and streamline web-services are running with authentication disabled and therefore anyone can access the web-services from ui/client as far as they know the url and can access the web-server from the client machine. To enable client authentication, webservice needs to add a servlet filter from this module. The webservice module will need to declare a dependency on this module. One way of adding a servlet filter in code is as follows.

```
List<ServletFilterConfiguration> servletFilterConfigurations = registryConfiguration.
˓→getServletFilters();
if (servletFilterConfigurations != null && !servletFilterConfigurations.isEmpty()) {
    for (ServletFilterConfiguration servletFilterConfiguration:
˓→servletFilterConfigurations) {
        try {
            FilterRegistration.Dynamic dynamic = environment.servlets().
˓→addFilter(servletFilterConfiguration.getClassName(), (Class<? extends Filter>)
            Class.forName(servletFilterConfiguration.getClassName()));
            dynamic.setInitParameters(servletFilterConfiguration.getParams());
            dynamic.addMappingForUrlPatterns(EnumSet.allOf(DispatcherType.class),
\rightarrowtrue, "/*");
        } catch (Exception e) {
            LOG.error("Error registering servlet filter {}",
˓→servletFilterConfiguration);
            throw new RuntimeException(e);
        }
    }
}
```
In the above code, ServletFilterConfiguration is a Java object representing the servlet filter specified using the registry YAML file as show in the example below. However the general idea is that one needs to add com.hortonworks.registries.auth.server.AuthenticationFilter for enabling authentication

The filter configuration is passed using the params property in the YAML file, as follows:

```
servletFilters:
- className: "com.hortonworks.registries.auth.server.AuthenticationFilter"
  params:
    type: "kerberos"
    kerberos.principal: "HTTP/web-service-host.com"
    kerberos.keytab: "/path/to/keytab"
    kerberos.name.rules: "RULE: [2:$1@$0]([jt]t@.*EXAMPLE.COM)s/.*/$MAPRED_USER/,
˓→RULE:[2:$1@$0]([nd]n@.*EXAMPLE.COM)s/.*/$HDFS_USER/DEFAULT"
    token.validity: 36000
    enable.trusted.proxy: true
    proxyuser.knox.hosts: 102.22.22.22
    proxyuser.haproxy.hosts: 102.22.22.21, 102.22.22.20
```
The servlet filter uses the principal HTTP/{hostname} to login(hostname must be the host where the web-service runs) . Make sure that principal is created as part of Kerberos setup

Once configured, the user must do kinit on client side using the principal declared before accessing the web-service via the browser or some other client. This principal also needs to be created first during Kerberos setup

Trusted Proxy Pattern can be enabled by setting the property 'enable.trusted.proxy' to true. You can provide the list of proxyusers and the allowed hosts in the format given below.

proxyuser.''proxy-user''.hosts=<ip\_address1, ip\_address2>

Here's an example on how to access the web-service after the setup above:

```
curl -i --negotiate -u:anyUser -b ~/cookiejar.txt -c ~/cookiejar.txt http://<web-
˓→service-host>:<port>/api/v1/
```
- 1. Firefox: Go to about:config and search for network.negotiate-auth.trusted-uris doubleclick to add value ["http://:](http://)"
- 2. Google-chrome: start from command line with: google-chrome --auth-server-whitelist="\*web-service-hostname" --auth-negotiate-delegate-whitelist="\*
- 3. IE: Configure trusted websites to include "web-service-hostname" and allow negotiation for that website

Caution: In AD MIT Kerberos setup, the key size is bigger than the default UI jetty server request header size. If using MIT Kerberos with jettty server, make sure you set HTTP header buffer bytes to 65536

# <span id="page-29-0"></span>**6.2 SPNEGO+BASIC**

SPNEGO Authentication handler can be extended to support Kerberos credentials based Basic Authentication as long as the incoming HTTP request is secure and the HTTP method is POST. If a user provides user credentials in a HTTPS, POST call under Authorization Header, then a Kerberos login is attempted. In the authentication failure scenario, the SPNEGO sequence is invoked.

This mechanism can be enabled by adding a property(login.enabled) to the existing Kerberos configuration. Below is an example.

```
servletFilters:
 - className: "com.hortonworks.registries.auth.server.AuthenticationFilter"
  params:
    type: "kerberos"
    kerberos.principal: "HTTP/web-service-host.com"
    kerberos.keytab: "/path/to/keytab"
    kerberos.name.rules: "RULE: [2:$1@$0] ([jt]t@.*EXAMPLE.COM) s/.*/$MAPRED_USER/
˓→RULE:[2:$1@$0]([nd]n@.*EXAMPLE.COM)s/.*/$HDFS_USER/DEFAULT"
    token.validity: 36000
    login.enabled: "true"
```
Here's an example of how a login call would like("Z3VydTI6Z3VydTI=" is base64 encoded username and password):

```
curl -k -X POST -H "Authorization: Basic Z3VydTI6Z3VydTI=" https://host-172-22-74-66.
˓→example.com:8587/api/v1/admin/auth/login
```
SPNEGO authentication sequence is by default attempted, however, it can be skipped by adding another property.

```
servletFilters:
- className: "com.hortonworks.registries.auth.server.AuthenticationFilter"
  params:
    type: "kerberos"
    kerberos.name.rules: "RULE:[2:$1@$0]([jt]t@.*EXAMPLE.COM)s/.*/$MAPRED_USER/
˓→RULE:[2:$1@$0]([nd]n@.*EXAMPLE.COM)s/.*/$HDFS_USER/DEFAULT"
    token.validity: 36000
    login.enabled: "true"
    spnego.enabled: "false"
```
### <span id="page-30-0"></span>**6.3 SSL**

This section talks about enabling SSL for Registry Server. Below steps mention about how to generate self signed certificates and use them with Registry Server.

1. Run the following to create a self-signed entry in the keystore.jks. The alias selfsigned can be anything you want.

```
# keytool -genkey -alias selfsigned -keyalg RSA -keystore keystore.jks -keysize
\rightarrow2048
```
2. Export the certificate to selfsigned.crt with:

keytool -export -alias selfsigned -file selfsigned.crt -keystore keystore.jks

3. Import that certificate into your cacerts, the default Java keystore. You may need to do this as root, or with sudo. Go to the /jre/lib/security directory, and run:

```
# keytool -import -trustcacerts -alias selfsigned -file selfsigned.crt -keystore
˓→<path_to_java>/cacerts
```
4. Registry config for the server can be configured like below.

```
server:
 applicationConnectors:
    - type: https
     port: 8443
```
(continues on next page)

(continued from previous page)

```
keyStorePath: ./conf/keystore.jks
    keyStorePassword: test12
    validateCerts: false
    validatePeers: false
adminConnectors:
  - type: https
    port: 8444
   keyStorePath: ./conf/keystore.jks
    keyStorePassword: test12
    validateCerts: false
    validatePeers: false
```
5. When you start the server, you can access via https on the port 8443.

# CHAPTER 7

# Serialization/Deserialization protocol

<span id="page-32-0"></span>Serializer and Deserializer are used to marshal and unmarshal messages according to a given schema by adding schema version information either in the Message Header [or] along with the payload. There are different protocols and/or formats in how schema version are added with the Message. This framework allows to build custom ser/des protocols by users.

# <span id="page-32-1"></span>**7.1 Message Formats**

In Kafka v0.11.0.0, Record Header support is introduced. With this support, user can optionally save the schema information in the header rather than prepending it in the body of the message. (See Message Format 2)

### <span id="page-32-2"></span>**7.1.1 Message Format 1**

|header:| |body:<version\_info><payload>| This is the default format to maintain backward compatibility. Prepends the schema version information along with the user payload in the body of the Message.

#### <span id="page-32-3"></span>**7.1.2 Message Format 2**

|header:<version\_info>| |body:<payload>| Adds the schema version information in the Message Header and keeps the user payload as it's in the body of the Message.

```
public byte[] serialize(String topic, Headers headers, Object data) {
    final MessageAndMetadata message = serializer.serialize(data, schemaMetadata);
   headers.add("value.schema.version.id", message.metadata());
    return message.payload();
}
```
# <span id="page-33-0"></span>**7.2 Confluent protocol**

Protocol-id: 0

### <span id="page-33-1"></span>**7.2.1 Serialization**

version-info: version identifier as integer type, so it would be of 4 bytes.

#### payload:

if schema type is byte array then write byte array as it is.

else follow the below process to serialize the payload.

if the given payload is of specific-record type then use specific datum writer along with binary encoder

else use generic datum writer along with binary encoder.

### <span id="page-33-2"></span>**7.2.2 Deserialization**

version-info: version identifier as integer type, so it would be of 4 bytes.

Get the respective avro schema for the given schema version id which will be writer schema. User Deserializer API can take any schema version which can be treated as reader schema.

#### payload:

if schema type is byte array then read byte array as it is.

else follow the below process to deserialize the payload.

if the given payload is of specific-record type then use specific datum writer

else use generic datum writer along with binary encoder.

- if user api asks to read it as specific-record then use specific datum reader passing both writer and reader schemas
- else use generic datum reader passing both writer and reader schemas.

Java implementation is located at [serialization/deserialization](https://github.com/hortonworks/registry/blob/master/schema-registry/serdes/src/main/java/com/hortonworks/registries/schemaregistry/serdes/avro/ConfluentAvroSerDesHandler.java) and [protocol.](https://github.com/hortonworks/registry/blob/master/schema-registry/serdes/src/main/java/com/hortonworks/registries/schemaregistry/serdes/avro/ConfluentProtocolHandler.java)

# <span id="page-33-3"></span>**7.3 Schema version id as long protocol**

Protocol-id: 2

### <span id="page-33-4"></span>**7.3.1 Serialization**

version-info: long value which represents schema version id, viz 8 bytes

#### payload:

if schema type is byte array then write byte array as it is.

else follow the below process to serialize the payload.

if the given payload is of specific-record type then use specific datum writer along with binary encoder.

else use generic datum writer along with binary encoder.

#### <span id="page-34-0"></span>**7.3.2 Deserialization**

version-info: long value which represents schema version id, viz 8 bytes

Get the respective avro schema for the given schema version id which will be writer schema. User Deserializer API can take any schema version which can be treated as reader schema.

#### payload:

if schema type is byte array then read byte array as it is

else if schema type is string then generate UTF-8 string from the remaining bytes

else follow the below process to deserialize the payload

if the given payload is of specific-record type then use specific datum writer along with binary encoder.

else use generic datum writer along with binary encoder.

- if user api asks to read it as specific-record then use specific datum reader passing both writer and reader schemas.
- else use generic datum reader passing both writer and reader schemas.

Java implementation is located at [serialization/deserialization](https://github.com/hortonworks/registry/blob/master/schema-registry/serdes/src/main/java/com/hortonworks/registries/schemaregistry/serdes/avro/DefaultAvroSerDesHandler.java) and [protocol.](https://github.com/hortonworks/registry/blob/master/schema-registry/serdes/src/main/java/com/hortonworks/registries/schemaregistry/serdes/avro/SchemaVersionIdAsLongProtocolHandler.java)

### <span id="page-34-1"></span>**7.4 Schema version id as int protocol**

#### Protocol-id: 3

This protocol's serialization and deserialization of payload process is similar to Schema version id as long protocol except the schema version id is treated as int and it falls back to long when it is more than max integer value.

Java implementation is located at [serialization/deserialization](https://github.com/hortonworks/registry/blob/master/schema-registry/serdes/src/main/java/com/hortonworks/registries/schemaregistry/serdes/avro/DefaultAvroSerDesHandler.java) and [protocol.](https://github.com/hortonworks/registry/blob/master/schema-registry/serdes/src/main/java/com/hortonworks/registries/schemaregistry/serdes/avro/SchemaVersionIdAsIntProtocolHandler.java)

## <span id="page-34-2"></span>**7.5 Schema metadata id and version protocol**

#### Protocol-id: 1

This protocol's serialization and deserialization of payload process is similar to Schema version id as long protocol except the version info contains both schema metadata od and version number.

version-info: <metadata-id><version>

metadata-id: long value which represents schema metadata id, viz 8 bytes

version: int value of version, viz 4 bytes

Java implementation is located at [serialization/deserialization](https://github.com/hortonworks/registry/blob/master/schema-registry/serdes/src/main/java/com/hortonworks/registries/schemaregistry/serdes/avro/DefaultAvroSerDesHandler.java) and [protocol.](https://github.com/hortonworks/registry/blob/master/schema-registry/serdes/src/main/java/com/hortonworks/registries/schemaregistry/serdes/avro/SchemaMetadataIdProtocolHandler.java)

# $CHAPTER$ <sup>8</sup>

# Roadmap

<span id="page-36-0"></span>We are working on making Registry a true Central Metadata Repository that can serve Schemas, ML Docs, Service Discovery and Application Configs. Here is our roadmap that we are working for next versions. As always, as the community needs evolve, this list may be reprioritized and changes may be made. We greatly appreciate the community feedback on this roadmap.

## <span id="page-36-1"></span>**8.1 Schema Registry**

#### <span id="page-36-2"></span>**8.1.1 Schema Improvements**

1. Rich Data types

With Avro and other formats, Users get standard types including primitives and in Avro's case Record etc. With Rich Data types we are looking to add Rich-type decorator document on top of Schema. This Decorator doc will define how to semantically interpret the schema fields. Rich-types can be both system types and user-defined types and come from a hierarchical taxonomy such as String -> Date -> Specific Date format.

For example if you have Latitude, Longitude fields in the schema, decorator doc can have a field saying Location = [Latitude, Longitude], similarly if the schema has date field, decorator can have a field saying Date = ["DD/MM/YYYY"]. This will give much better integration of schemas in application and a important context around each field. The context can be used for data discovery, and also to maintain tools related to such data types such as validation tools, conversion etc.

#### <span id="page-36-3"></span>**8.1.2 Collaboration**

1. Notifications

Allow users to subscribe to a schema of interest for any version changes. The changes to a schema will be updated via Email.

2. Schema Review & Management

Currently, we allow users to programmatically register a schema and it will be immediately visible to all the clients. With this option, we will allow schema to be staged  $\&$  reviewed. Once approved will be available to production users.

3. Audit Log

Record all the usages of a schema and add Heartbeat mechanism on client side. This will allow us to show case all the clients that are using a particular Schema. With this option, users will be able to see how many clients are currently using the schema and which version they depend upon.

4. Schema Life Cycle Management

Schemas are immutable, once created they can be extended but cannot be deleted. But there are often cases where the clients are not any more using schemas and having archiving option will allow users to keep the schema not available and still be in the system, if in case they need to refer or put back in production.

5. Improved UI

We will continue to improve and provide a better collaboration and management of Schemas through UI. This helps in authoring, discovering, monitoring and managing the schemas.

### <span id="page-37-0"></span>**8.1.3 Security**

1. Authentication

As part of 0.3 release , we added SPNEGO auth to authenticate users. As part of authentication improvements we will add SSL and OAUTH 2.0 .

2. Authorization

Implement Schema & Sub-Schema level authorization. This will allow users to fine-tune the control of Schema on who is allowed to access/edit etc..

### <span id="page-37-1"></span>**8.1.4 Integration**

1. Multi-lang Client support for Registry

SchemaRegistryClient can only be used in Java based applications. We are working on adding support of Python and in future extend that to other languages.

2. Pluggable Listeners

Allows users to write a simple plugin to fetch metadata from other stores such as Hive Metastore, Confluent Schema Registry etc..

3. Converters

SchemaRegistry uses Avro as the format with an option of extending it to other formats such as Protobuf etc. . With converters we provide an option for users to convert their csv, xml, json to Registry format such as Avro, Protobuf etc..

### <span id="page-37-2"></span>**8.1.5 Operations**

1. Cross-Colo Mirroring

Mirroring will allow users to have a independent registry cluster per data center and allow syncing of schemas. This will allow users to keep the registry servers closer to their clients and keep the schemas in-sync across the clusters.

# CHAPTER<sup>9</sup>

# **Competition**

<span id="page-38-0"></span>Schema Registry is only one of the types of registries this project supports. On the same foundation, other registries such as MLRegistry, Rules, ApplicationConfigs etc. can be built. The foundation offers StorageManager, REST API structure and a Versioned Entity store upon which other modules are built.

Specifically in SchemaRegistry, we are providing a solution that can capture various formats of Schema and provide pluggable serializer/deserializers for schemas.

Any clients such as Storm, Spark, Nifi, Kafka and other projects can easily use the schema-registry-client to query schema registry to serialize/deserialize the messages.

A frequently asked question is, how Schema Registry from this project is different from Confluent Schema Registry. While we don't have a clear roadmap of Confluent Schema Registry, here are the current capabilities of both. You may want to look at future roadmap.

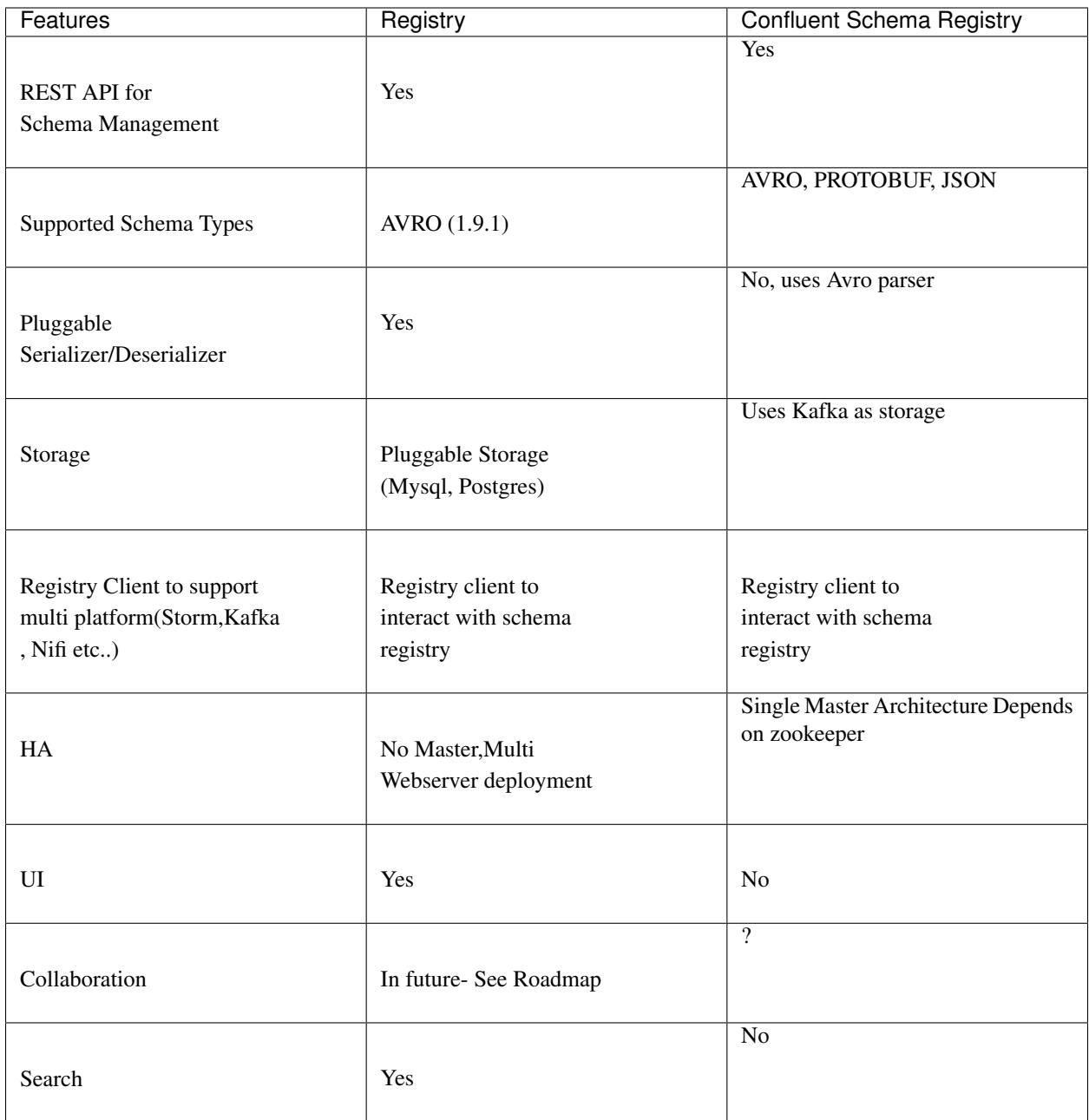